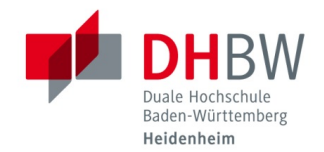

# **IT Information for Students**

**Last Update 17.09.2020**

Dear Students,

this fact sheet provides information about the key points relating to Information Technology (IT). For IT support, contact either the appropriate laboratory supervisor, your Admin Office, the IT Service at Marienstraße Room 702 (Tel.: 07321 2722-177) or the IT Service at Wilhelmstraße Room 215 (Tel.: 07321 2722-163).

#### **ICT TERMS AND CONDITIONS**

For information regarding your rights and obligations when using the Information and Communication Technology at the DHBW Heidenheim, please carefully read the ICT Terms and Conditions of Use. These can be found on the homepage of DHBW Heidenheim at: **http://www.heidenheim.dhbw.de** Click on Menü - IT Service-Center to find the most recent version of the ICT Terms and Conditions.

#### **USER DATA (SINGLE-SIGN-ON)**

**Please note: Please change your initial password immediately on one of the PC labs. During the login you will be automatically asked to change your password. You will not be able to access the services until you have completed this step.** 

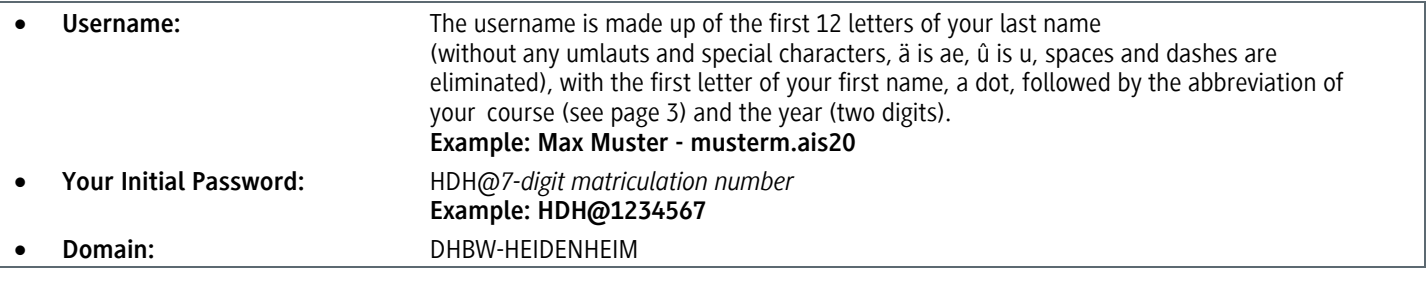

## **Your new password must meet the following requirements:**

- Must contain between 8 and 15 characters
- Must contain upper and lower case characters
- Must contain numeric characters
- **The following criterias may not be included:**
- The following letters and symbols:  $\ddot{A}$ ,  $\ddot{a}$ ,  $\ddot{O}$ ,  $\ddot{o}$ ,  $\ddot{U}$ ,  $\ddot{u}$ ,  $\ddot{B}$ ,  $\ddot{S}$  and  $\mu$
- Parts of your first/last name

#### **BLOCKED ACCOUNT**

If you type in the wrong login details 3 times your user account will be **locked for 15 minutes**. The account will be automatically unlocked after that time.

#### **FORGOTTEN PASSWORDS**

**Please note:** You will always be required to verify your identity before any information is released or your password is reset. Go to your lab supervisor, your Admin Office or IT Service-Center with your ID card/passport or student ID card.

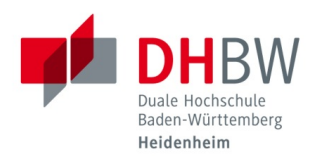

**IT Information for students**

## **E-MAIL ADDRESSES FOR DHBW STUDENTS**

You possess a DHBW-student email address. Emails sent to this address are forwarded to your private email address. To have emails forwarded to a different private email address, please contact your Admin Office.

- Your DHBW-student-email-address is made up of your user name and the ending *@student.dhbw-heidenheim.de*
- **DHBW-Student Email Address:** musterm.ais20@student.dhbw-heidenheim.de

# **PC LABS**

The following PC labs can be used as long as they are not being used for lectures:

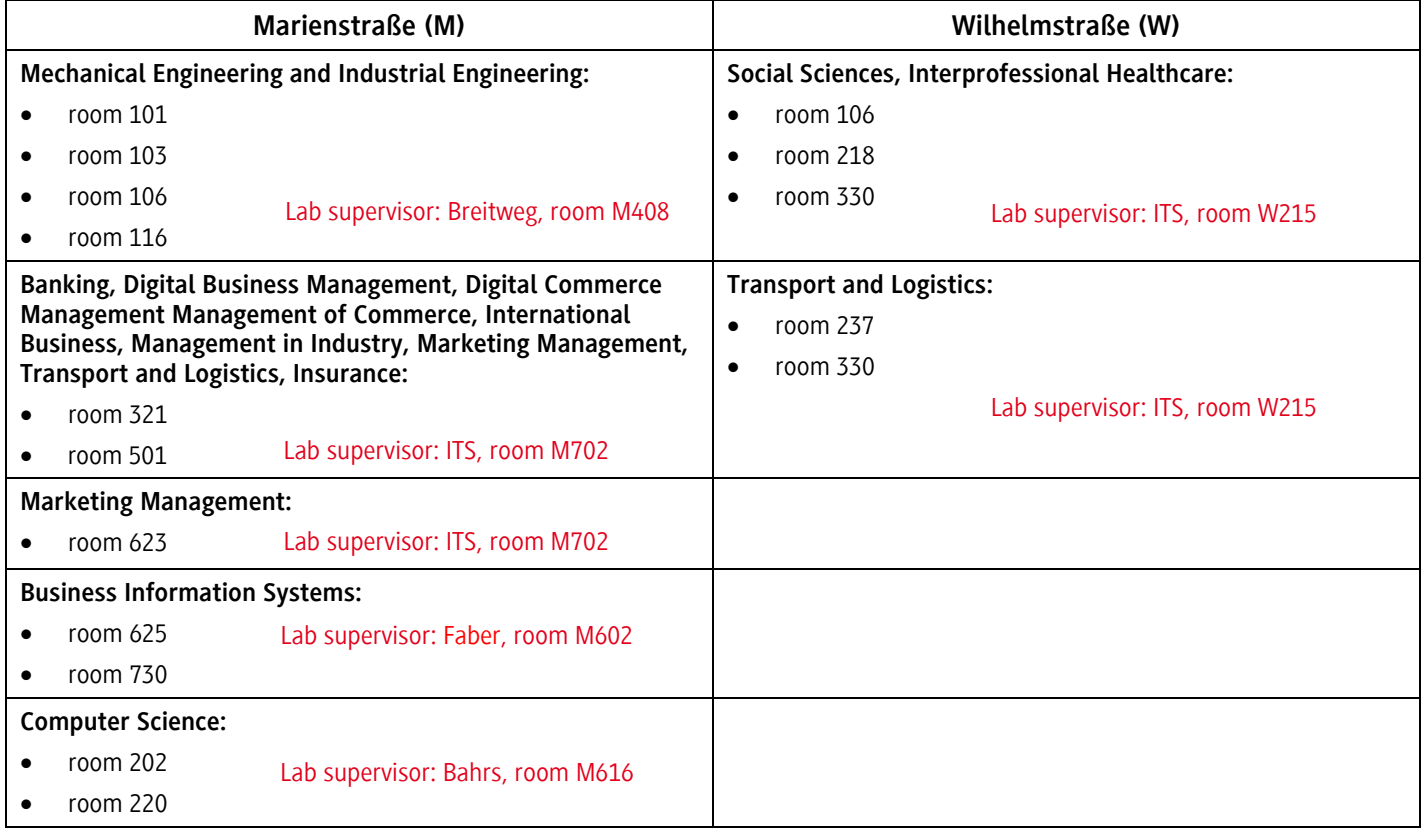

## **WI-FI**

You can use your user data to connect to the wi-fi. You can choose between the "Studenten WLAN" or "eduroam". When you register, please confirm the certificate.

# **NETWORK DRIVES**

Once you have logged in at a PC lab you have access to several network drives:

- **HOME (U:)** Personal drive (only you have read/write access)
- **Studiengang (O:)** Group drive for your course (everyone on your course has read/write access)
- **Transfer-Studenten (S:)** Transfer drive (everyone has read/write access

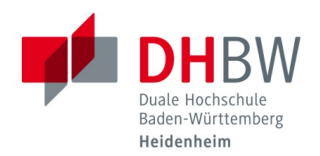

## **IT Information for students**

## **PRINTING AND COPYING**

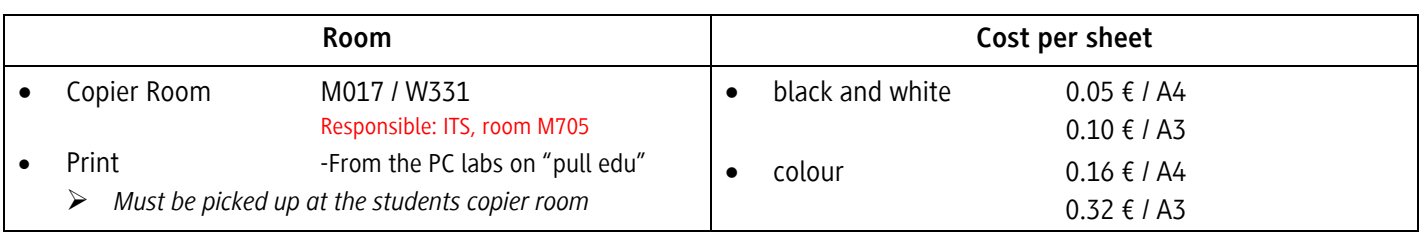

#### **Activating a Print/Copy account:**

Access rights on your student ID have to be activated before you can use the printer or copier. Detailed instructions on how to activate the access rights on your student ID can be found in the **Copier Room M017 / W331**. Once you have registered your ID, you can add credit to your print/copy account at the money charger machine (in room M017 / in room W331). The credit is stored on your account (on the server) and not on the card itself. You can also use your student ID to pay library fees.

# **FURTHER INFORMATION / INSTRUCTIONS**

You can find further information and all instructions on the DHBW Heidenheim homepage under *Menü* - *IT Service-Center-Weiterführende Informationen (scroll down) – IT-Anleitungen***.**

# **COURSE ABBREVIATIONS**

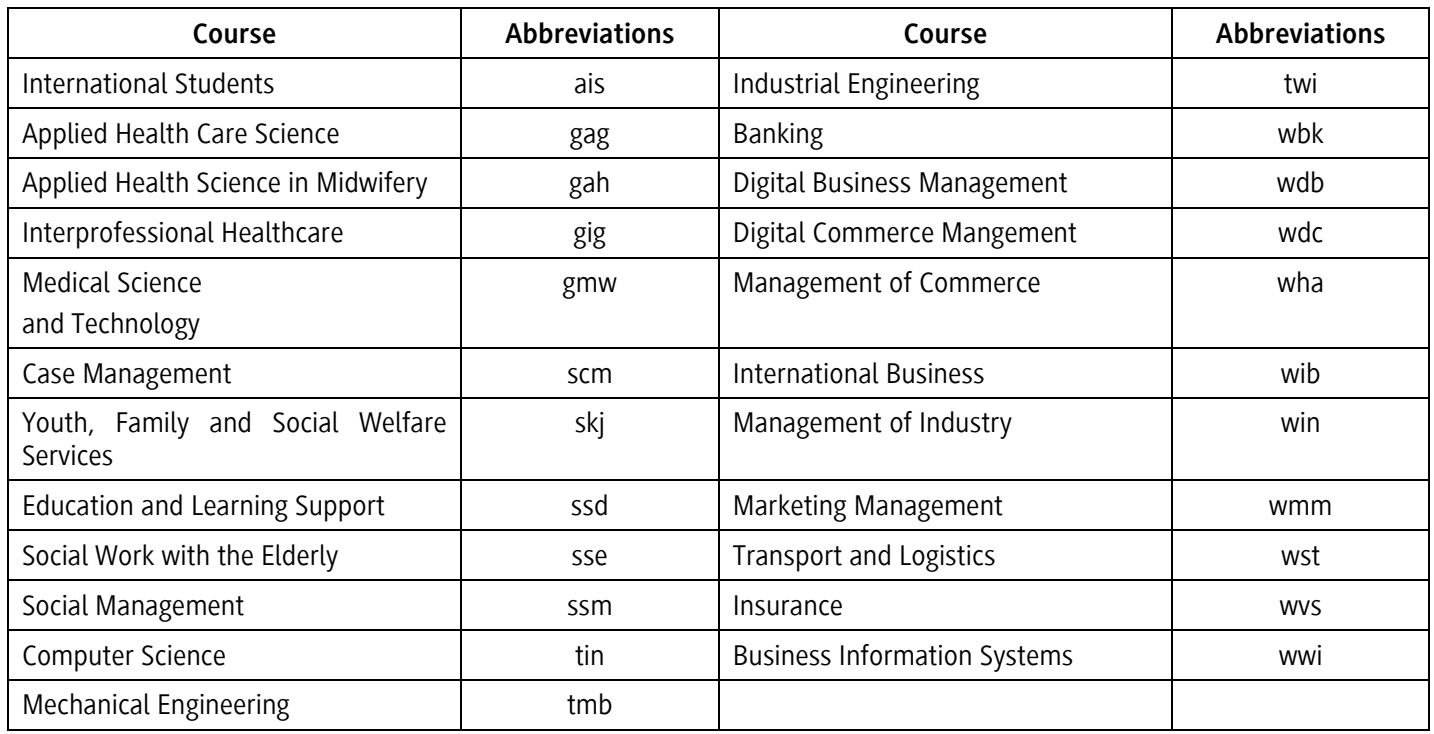